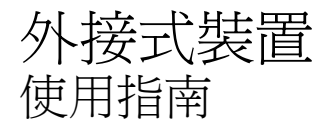

#### © Copyright 2008 Hewlett-Packard Development Company, L.P.

本文件包含的資訊可能有所變更,恕不另行 通知。HP 產品與服務的保固僅列於隨產品及 服務所附的明確保固聲明中。本文件的任何 部分都不可構成任何額外的保固。HP 不負責 本文件在技術上或編輯上的錯誤或疏失。

第一版:2008 年 4 月

文件編號:486477-AB1

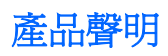

本使用指南會說明大部份機型一般所使用的功能。有些功能可能無法在您的電腦上使用。

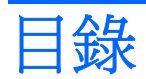

#### 1 使用 USB 裝置

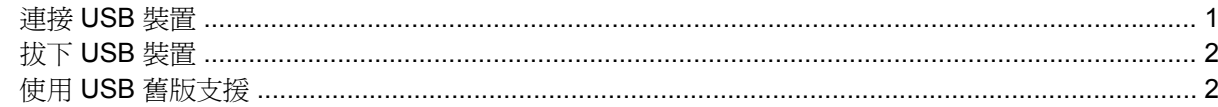

#### 2 使用外接式磁碟機/光碟機

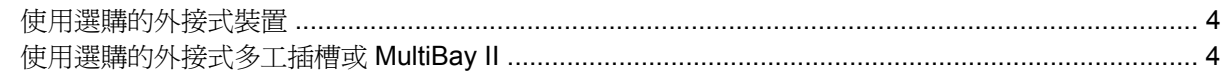

### 3 使用選購的外接式光碟機(僅限特定機型)

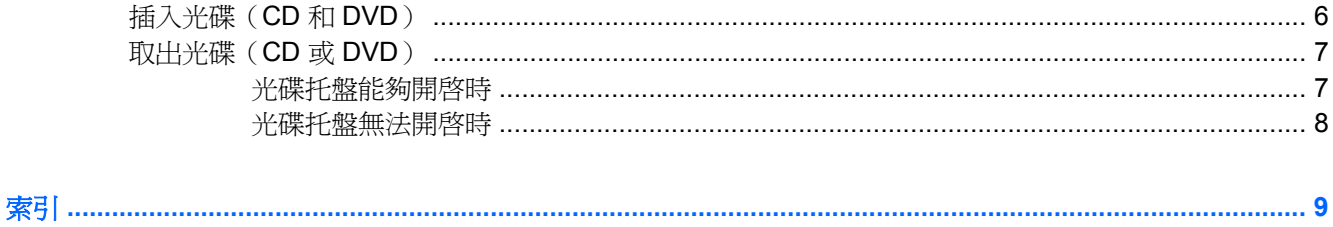

# <span id="page-6-0"></span>**1** 使用 **USB** 裝置

通用序列匯流排 (USB) 是一種硬體介面,能將選購的外接式裝置(例如 USB 鍵盤、滑鼠、磁碟機/光碟 機、印表機、掃描器或集線器)。

有些 USB 裝置需要額外的支援軟體,通常會隨附裝置提供。有關裝置特定軟體的其他資訊,請參閱製 造商的指示。

依機型而定,電腦最多可能會有 3 個 USB 埠,可支援 USB 1.0、USB 1.1 和 USB 2.0 裝置。 選購的 USB 集線器會提供額外的 USB 埠,可與電腦一起使用。

### 連接 **USB** 裝置

 $\Delta$  注意: 爲避免 USB 接頭受損,在連接 USB 裝置時,請不要太用力。

若要將 USB 裝置連接至電腦:

▲ 將裝置的 USB 纜線連接至 USB 埠。

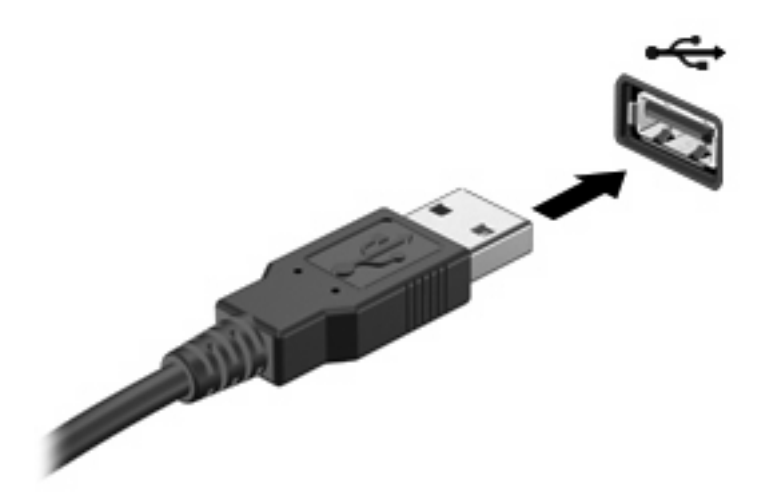

附註: 若要檢視電腦上安裝的 USB 裝置,請選擇「電腦」**>**「檢視」。在「狀態」底下尋找已安裝 的 USB 裝置清單。

# <span id="page-7-0"></span>拔下 **USB** 裝置

 $\Delta$  注意: 為防止資訊遺失或系統停止回應,在拔下 USB 裝置之前,請確定您沒有正在存取該裝置。

注意: 爲避免 USB 接頭受損,請不要拉扯纜線來拔下 USB 裝置。

如需拔除裝置的完整指示,請參閱 USB 裝置的使用者文件。

### 使用 **USB** 舊版支援

USB 舊版支援(預設為啓用)允許執行下列動作:

- 在啓動期間,或在 MS-DOS 的程式或公用程式下,使用電腦上的 USB 連接埠所連接的 USB 鍵 盤、滑鼠或集線器
- 從選購的多工插槽或 USB 可開機裝置上啟動或重新啟動

在原廠設定中已啟用 USB 舊版支援。若要啟用或停用 USB 舊版支援:

- **1.** 請啟動或重新啟動電腦,然後在螢幕左下角顯示「F10 = ROM Based Setup」訊息時按下 f10 鍵, 以開啟「電腦設定」。
- **2.** 使用方向鍵選擇「系統組態」**>**「裝置組態」,然後按下 enter 鍵。
- 3. 使用方向鍵來啓用或停用 USB 舊版支援,再按下 f10 鍵。
- **4.** 若要儲存您的偏好設定並離開電腦設定 (Computer Setup),請使用方向鍵選擇「檔案」>「儲存變 更後離開」。然後依照螢幕上的說明繼續執行。

當電腦重新啟動時,您的偏好設定便會生效。

# <span id="page-8-0"></span>**2** 使用外接式磁碟機**/**光碟機

抽取式外接磁碟機/光碟機會擴充儲存和存取資訊的選項。您可以透過將磁碟機/光碟機連接至電腦上的 USB 埠,來新增 USB 磁碟機/光碟機。

附註: HP 外接式 USB 光碟機應該連接至電腦左側的供電式 USB 埠。

USB 磁碟機/光碟機包括下列類型:

- 1.44 MB 磁碟機
- 硬碟模組(附有轉接器的硬碟)
- DVD-ROM 光碟機
- DVD/CD-RW 複合式光碟機
- DVD+RW 和 CD-RW 複合式光碟機
- DVD±RW 與 CD-RW 複合式光碟機
- MultiBay 裝置

## <span id="page-9-0"></span>使用選購的外接式裝置

- 学 附註: 有關所需的軟體、驅動程式,以及了解要使用哪個電腦埠的其他資訊,請參閱製浩商的指示。 若要將外接式磁碟機/光碟機連接至電腦:
- $\Delta$ 注意: 若要降低連接電源裝置時對設備造成損壞的可能性,請務必先關閉裝置的電源,並拔除 AC 電 源線。
	- **1.** 將裝置連接到電腦。
	- **2.** 如果您要連接到有外接電源的裝置,請將裝置的電源線插入有接地的 AC 電源插座。
	- **3.** 開啟裝置。

若要將電腦與沒有連接電源的外接式裝置中斷連接,請先關閉裝置,再從電腦中斷連接。若要將電腦與 有連接電源的外接式裝置中斷連接,請先關閉裝置,再從電腦中斷連接,然後拔除 AC 電源線。

### 使用選購的外接式多工插槽或 **MultiBay II**

外接式多工插槽或 MultiBay II 會連接到電腦上的 USB 埠,並讓您使用多工插槽及 MultiBay II 裝置。電 腦左側提供了一個供電的 USB 埠。搭配供電式 USB 纜線使用時,此連接埠可為外接式 MultiBay 供 電。連接到電腦上其他 USB 埠的外接式 MultiBay 必須連接 AC 電源。

有關外接式多工插槽的其他資訊,請參閱裝置隨附的使用指南。

# <span id="page-10-0"></span>**3** 使用選購的外接式光碟機(僅限特定機 型)

外接式光碟機會連接至電腦上的 USB 埠,並讓您使用光碟(CD 與 DVD)。電腦左側提供了一個供電 的 USB 埠。搭配供電 USB 纜線使用時,此連接埠可為外接式光碟機供電。連接到電腦上其他 USB 埠 的外接式光碟機必須連接 AC 電源。

外接式光碟機(例如 DVD-ROM 光碟機)支援光碟(CD 和 DVD)。這些光碟片可儲存或傳輸資訊,以 及播放音效和視訊檔案。DVD 的容量比 CD 大。

所有光碟機都可以讀取光碟,而有些光碟機還可以寫入光碟,如下表所述。

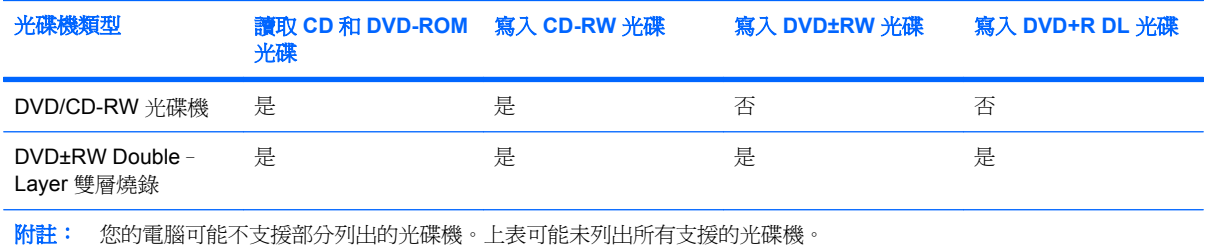

 $\Delta$  注意: 為避免音效和視訊衰減,或喪失音效或視訊播放功能,請勿在讀取或寫入光碟或 DVD 時,啓 動睡眠或休眠。

為避免資料遺失,請勿在寫入光碟或 DVD 時,啓動睡眠或休眠。

如果在播放光碟時,意外啓動了睡眠或休眠,可能會遇到下列情況:

- 播放可能會被中斷。
- 您可能會看到詢問是否要繼續的警告訊息。如果顯示此訊息,請按一下「**否**」。
- 您可能必須重新啓動光碟或 DVD,才能繼續播放音效與視訊。

# <span id="page-11-0"></span>插入光碟(**CD** 和 **DVD**)

- **1.** 開啟電腦。
- **2.** 按下光碟機溝緣上的釋放按鈕 **(1)** 以打開光碟托盤。
- **3.** 將托盤向外拉到底 **(2)**。
- **4.** 請拿住光碟的邊緣,不要觸碰其表面,並以標籤面朝上,將光碟片放在托盤軸上。
- **là 附註:** 如果托盤沒有完全打開,請小心將光碟片傾斜向下放到托盤軸上。
- **5.** 輕輕將光碟 **(3)** 壓入托盤軸,直到光碟卡住定位。

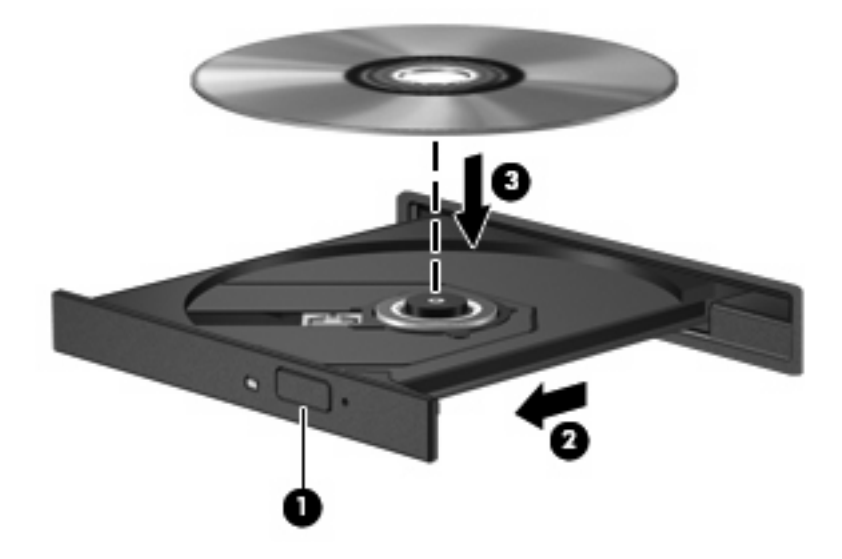

**6.** 關上光碟托盤。

# <span id="page-12-0"></span>取出光碟(**CD** 或 **DVD**)

有 2 種方式可以取出光碟,需視光碟托盤是否正常開啟而定。

### 光碟托盤能夠開啓時

- **1.** 按下光碟機溝緣上的釋放按鈕 **(1)**,以打開光碟托盤,然後輕輕將托盤 **(2)** 向外拉到底。
- **2.** 請輕按磁針並拿取光碟邊緣,從托盤中取出光碟 **(3)**。請拿取光碟邊緣,避免接觸光碟表面。
- 学 附註: 如果托盤無法完全拉出,取出光碟時請將光碟傾斜。

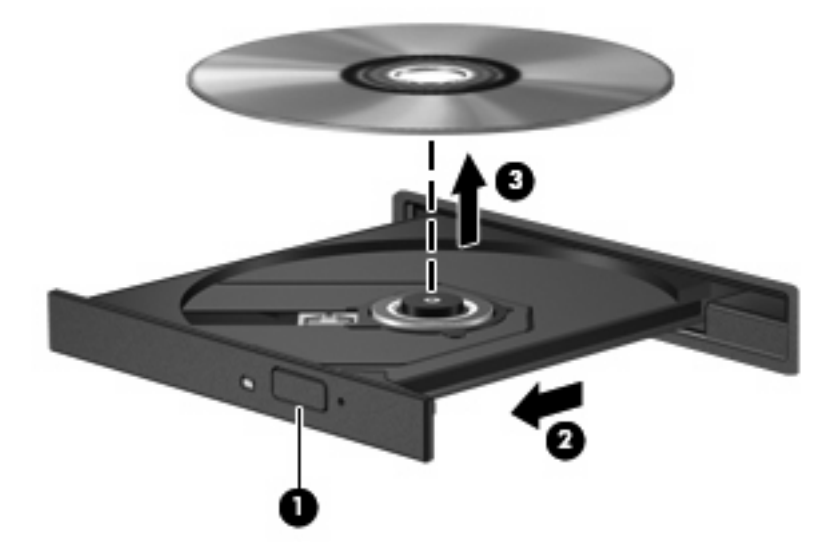

**3.** 關上光碟托盤,並將光碟片放在保護盒裏。

### <span id="page-13-0"></span>光碟托盤無法開啓時

- **1.** 將迴紋針 **(1)** 的一端插入光碟機正面溝緣的縫隙。
- **2.** 輕壓迴紋針直到托盤打開,然後拉出托盤 **(2)** 直到其停止。
- **3.** 請輕按磁針並拿取光碟邊緣,從托盤中取出光碟 **(3)**。請拿取光碟邊緣,避免接觸光碟表面。
- 学 附註: 如果托盤無法完全拉出,取出光碟時請將光碟傾斜。

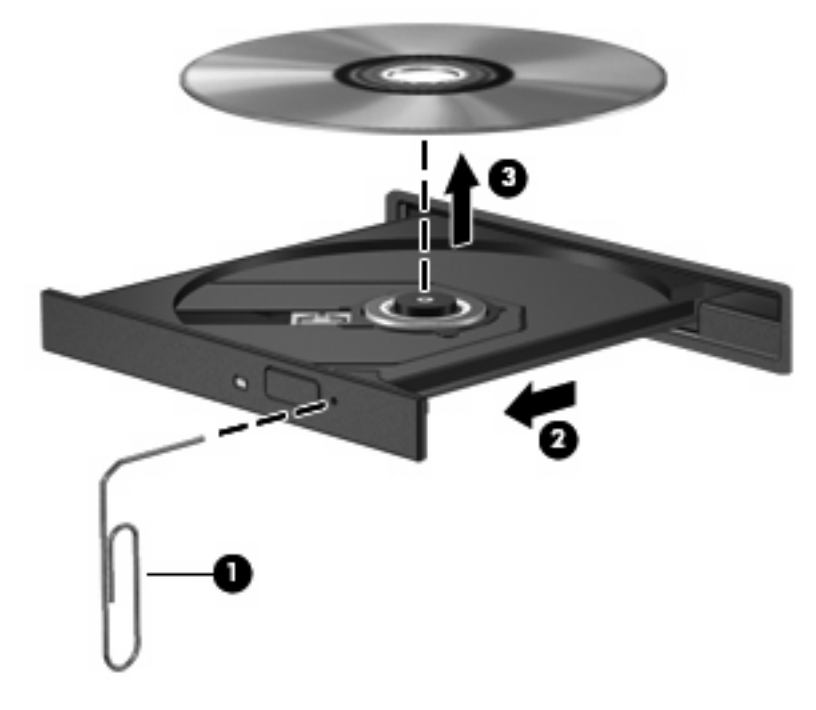

**4.** 關上光碟托盤,並將光碟片放在保護盒裏。

<span id="page-14-0"></span>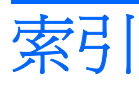

### **C**

CD 插入 [6](#page-11-0)

#### **D**

DVD 取出 [7](#page-12-0) 插入 [6](#page-11-0) DVD 光碟機 [3](#page-8-0), [5](#page-10-0)

#### **U**

USB 埠,供電式 [3,](#page-8-0) [4,](#page-9-0) [5](#page-10-0) USB 埠,識別 [1](#page-6-0) USB 集線器 [1](#page-6-0) USB 裝置 說明 [1](#page-6-0) USB 舊版支援 [2](#page-7-0)

### 五畫

外接式光碟機 [5](#page-10-0) 外接式磁碟機/光碟機 [3](#page-8-0)

### 六畫

光碟 取出 [7](#page-12-0) 插入 [6](#page-11-0) 光碟機 [3,](#page-8-0) [5](#page-10-0) 多工插槽 [4](#page-9-0)

### 十一畫

埠

USB [1](#page-6-0)

### 十二畫

硬碟,外接式 [3](#page-8-0) 硬碟機,外接式 [3](#page-8-0) 集線器 [1](#page-6-0)

#### 十四畫

磁碟機 [3](#page-8-0) 磁碟機 /光碟機 外接式 [3](#page-8-0) 光碟 [3,](#page-8-0) [5](#page-10-0) 多工插槽 [4](#page-9-0) 硬 [3](#page-8-0) 磁碟 [3](#page-8-0)

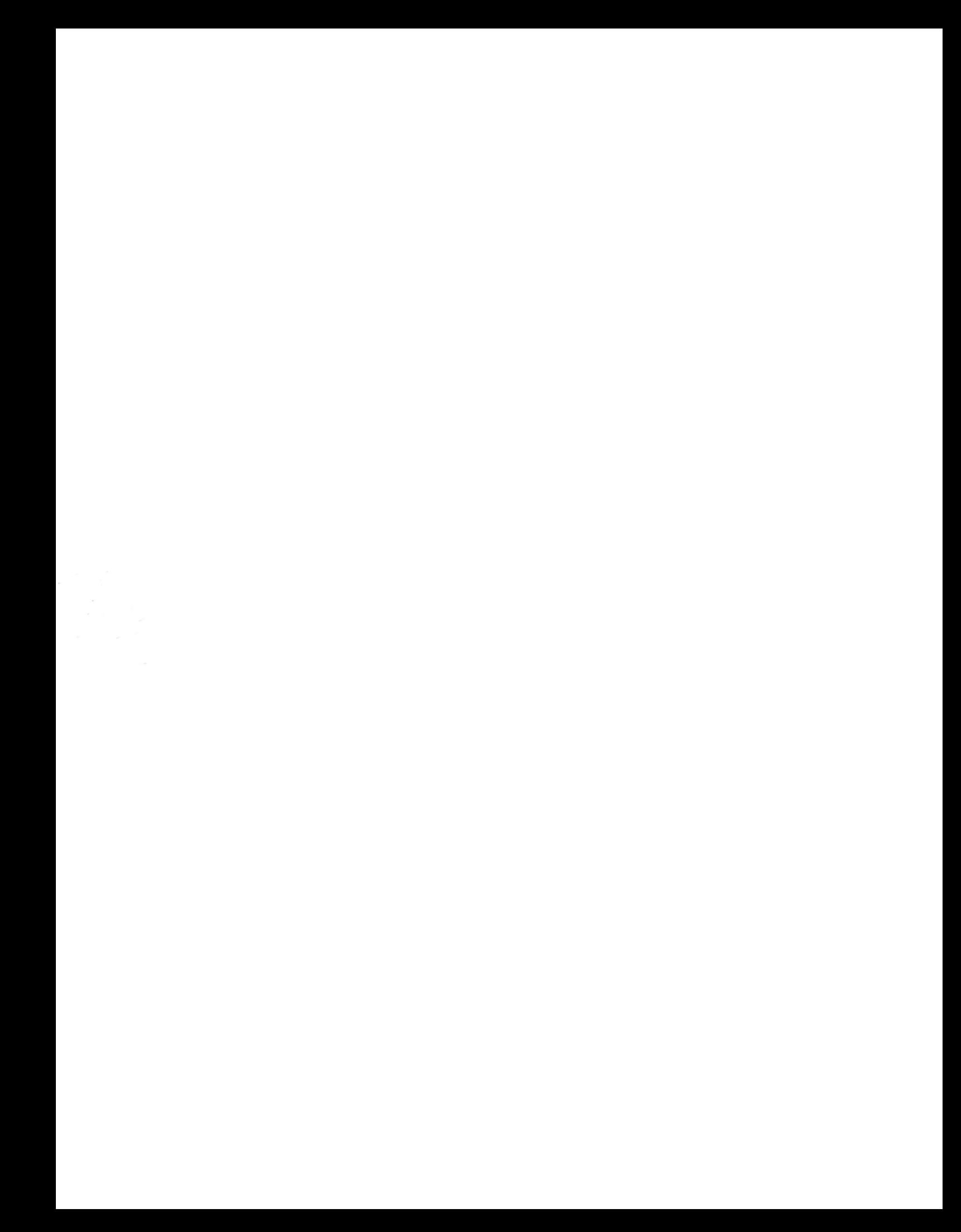